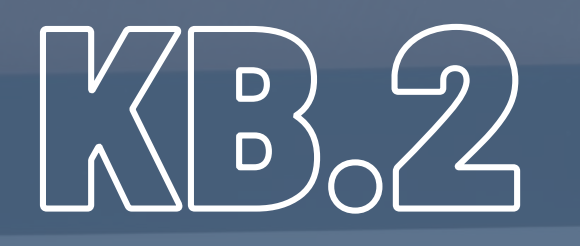

## R E N C A N A Ch PEL A K S A N A A **PEMBELAJARAN**

# AKUR PEMBELAJARAN AKTIVASI

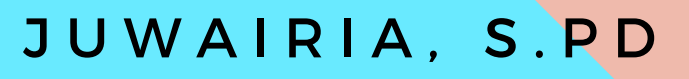

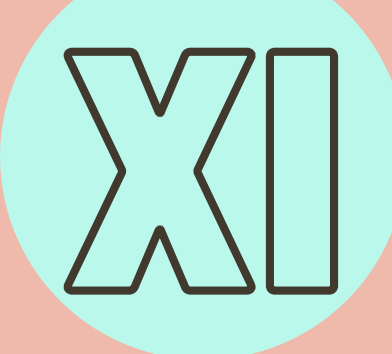

**NAMA LENGKAP : Juwairia,S.Pd NIM : 203142761244**

## **RENCANA PELAKSANAAN PEMBELAJARAN (RPP) 3.6 MENERAPKAN PEMBUATAN EMAIL**

#### **RENCANA PELAKSANAAN PEMBELAJARAN (RPP )**

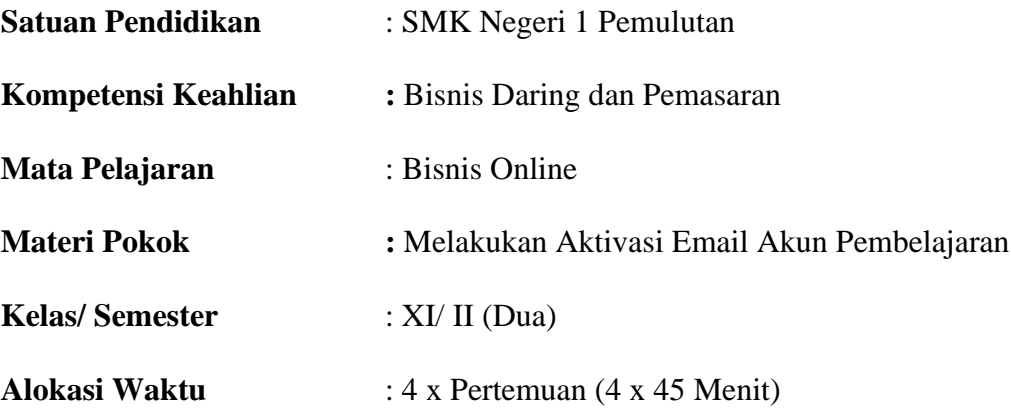

#### **A. Kompetensi Inti (KI)**

#### **KI3 (Pengetahuan)**

Memahami, menerapkan, menganalisis, dan mengevaluasi tentang pengetahuan faktual, konseptual, operasional dasar, dan metakognitif sesuai dengan bidang dan lingkup kerja Bisnis Daring dan Pemasaran pada tingkat teknis, spesifik, detil, dan kompleks, berkenaan dengan ilmu pengetahuan, teknologi, seni, budaya, dan humaniora dalam konteks pengembangan potensi diri sebagai bagian dari keluarga, sekolah, dunia kerja, warga masyarakat nasional, regional, dan internasional.

#### **KI 4 (Keterampilan)**

Melaksanakan tugas spesifik dengan menggunakan alat, informasi, dan prosedur kerja yang lazim dilakukan serta memecahkan masalah sesuai dengan bidang kerja Bisnis Daring dan Pemasaran Menampilkan kinerja di bawah bimbingan dengan mutu dan kuantitas yang terukur sesuai dengan standar kompetensi kerja. Menunjukkan keterampilan menalar, mengolah, dan menyaji secara efektif, kreatif, produktif, kritis, mandiri, kolaboratif, komunikatif, dan solutif dalam ranah abstrak terkait dengan pengembangan dari yang dipelajarinya di sekolah, serta mampu melaksanakan tugas spesifik di bawah pengawasan langsung.Menunjukkan keterampilan mempersepsi, kesiapan, meniru, membiasakan, gerak mahir, menjadikan gerak alami dalam ranah konkret terkait dengan pengembangan dari yang dipelajarinya di sekolah, serta mampu melaksanakan tugas spesifik di bawah pengawasan langsung.

| NO             | <b>Kompetensi Dasar</b> |       | <b>Indikator Pencapaian Kompetensi</b>                                   |
|----------------|-------------------------|-------|--------------------------------------------------------------------------|
|                | Kompetensi Pengetahuan  | 3.6.1 | Mendeskripsikan tentang akun pembelajaran                                |
|                |                         |       | 3.6 Menerapkan Pembuatan 3.6.2 Membedakan Akun Gmail pribadi dengan Akun |
|                | Email                   |       | Gsuite belajar.id                                                        |
| $\overline{2}$ | Kompetensi Keterampilan |       |                                                                          |
|                | 4.6 Membuat Email       | 4.6.1 | Mempraktekan aktivasi Akun Pembelajaran                                  |

**Kompetensi Dasar (KD), Indikator Pencapaian Kompetensi (IPK)**

## **B. Tujuan Pembelajaran**

## **Kompetensi Pengetahuan**

- **1.** Setelah melaksanakan proses pembelajaran dan menggali informasi melalui pengamatan video tentang Akun Pembelajaran, peserta didik dapat mendeskripsikan tentang akun pembelajaran dengan benar.
- **2.** Setelah melaksanakan proses pembelajaran dan menggali informasi melalui membaca teks pada tampilan *powerpoint* Akun Pembelajaran, peserta didik dapat membedakan Akun Gmail pribadi dengan Akun Gsuite belajar.id dengan tepat.

## **Kompetensi Keterampilan**

**1.** Setelah melaksanakan proses pembelajaran dan menggali informasi melalui praktik pembuatan email di lab komputer SMK Negeri 1 Pemulutan, peserta didik dapat mempraktekan aktivasi Akun Pembelajaran dengan panduan sesuai bahan ajar secara benar.

## **C. Penguatan Pendidikan Karakter (PPK)**

- **1.** Religius
- **2.** Nasionalisme
- **3.** Kejujuran
- **4.** Disiplin
- **5.** Tanggung jawab

## **D. Materi Pembelajaran**

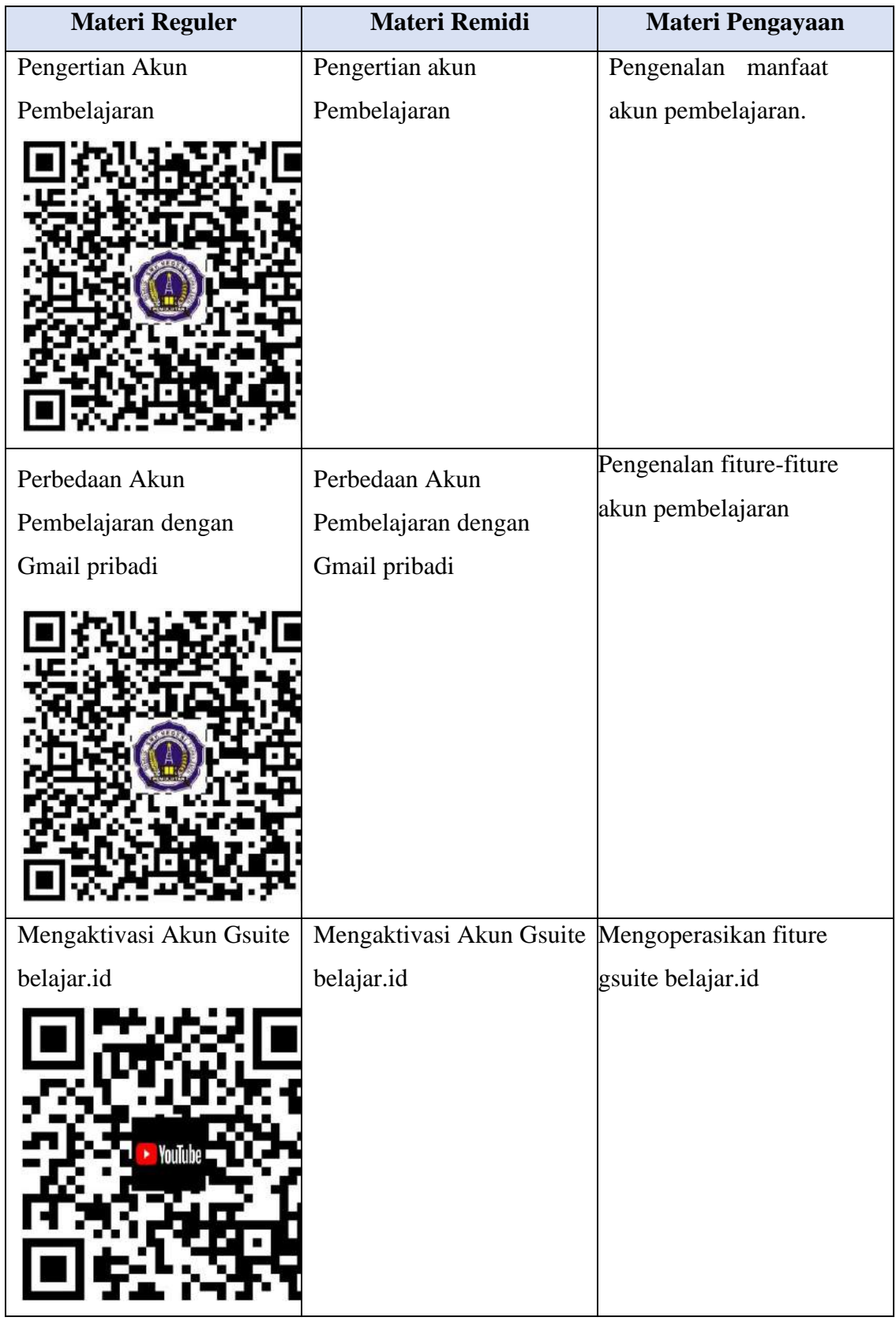

## *E.* **Model, Pendekatan dan Metode**

**Pembelajaran** Pendekatan : **Saintifik,** 

## *TPACK***, dan** *STEAM*

Langkah-langkah dalam pendekatan *STEAM*

*1. Science*

Memahami perbedaan akun belaja.id dengan gmail pribadi

*2. Technology*

Menggunakan *Blogg, Video, Youtube, Email, WA, GoogleMeet*, dalam aktivitas pembelajaran mengaktivasi akun belajar.id agar mudah diingat, dipahami dan menarik.

*3. Engineering*

Dapat melakukan aktivasi dan mengoperasikan email belajar.id*.*

*4. Art*

Menggunakan tampilan blogg dan video yang menarik sebagai pembelajaran melakukan aktivasi akun belajar.id

*5. Mathematic*

Mengukur peluang keuntungan penggunaan email belajar.id disbanding akun gmail umum.

Model : *Problem Based Learning (PBL)* **dan** *Cooperative Learning*

Metode : **Diskusi, Penugasan, Tanya jawab, Demonstrasi, Presentasi.**

## **F. Media, Alat, dan Bahan**

## **a) Media-Aplikasi**

- *1. Youtube*
- *2. Blogg*
- *3. Google meet*
- *4. WA*

## **b) Alat-Benda**

*1. Laptop*

*2. Smartphone*

### **c) Bahan**

- *1. Video*
- *2. Power point*
- 3. Modul Aktivasi Akun Pembelajaran Kemdikbud
- *4. Report Sheet*

## **G. Sumber belajar**

- **1.** Menggunakan fasilitas lingkungan setempat/ lab komputer.
- **2.** Modul Akun Pembelajaran Kemdikbud yang sudah dibuatkan oleh guru mata pelajaran.
- **3.** Andriyanto, Yudi. 2019. Bisnis Online. Bumi Aksara
- **4.** Dukom, Master. 2016. Menjadi Master Email Dalam Hitungan Menit. Laskar Grup
- **5.** Kemdikbud. 2020. Paparan Sesjen Peluncuran Akun Pembelajaran.
- **6.** <http://anugerawan.blogspot.com/2013/12/dampak-negatif-dan-positif-jaringan.html.> Diakses pada Selasa, 20 April 2021.
- **7.** [http://merdeka-panthom.blogspot.com/10.](http://merdeka-panthom.blogspot.com/10) Diakses pada Selasa, 20 April 2021.
- **8.** [https://docplayer.info/39177139-Kegiatan-belajar-i-i-mengenal-e-mail.html.](https://docplayer.info/39177139-Kegiatan-belajar-i-i-mengenal-e-mail.html) Diakses pada Selasa, 20 April 2021.
- **9.** [http://masayujuwairia.igiku.my.id/2021/05/web-penyedia-email-gratis.html.](http://masayujuwairia.igiku.my.id/2021/05/web-penyedia-email-gratis.html) Diakses pada Minggu, 1 Mei 2021
- **10.** [https://www.aansupriyanto.com/2021/01/3-perbedaan-utama-akun-google-biasa.html.](https://www.aansupriyanto.com/2021/01/3-perbedaan-utama-akun-google-biasa.html) Diakses pada Senin, 3 Mei 2021
- **11.** [https://mediaindonesia.com/humaniora/368473/kemendikbud-luncurkan-akun](https://mediaindonesia.com/humaniora/368473/kemendikbud-luncurkan-akun-pembelajaran-belajarid)[pembelajaran-belajarid.](https://mediaindonesia.com/humaniora/368473/kemendikbud-luncurkan-akun-pembelajaran-belajarid) Diakses pada Senin, 3 Mei 2021
- **12.** [https://www.aansupriyanto.com/2021/01/3-perbedaan-utama-akun-google-biasa.html.](https://www.aansupriyanto.com/2021/01/3-perbedaan-utama-akun-google-biasa.html) Diakses pada Senin, 3 Mei 2021

## **H. Langkah-langkah Kegiatan Pembelajaran**

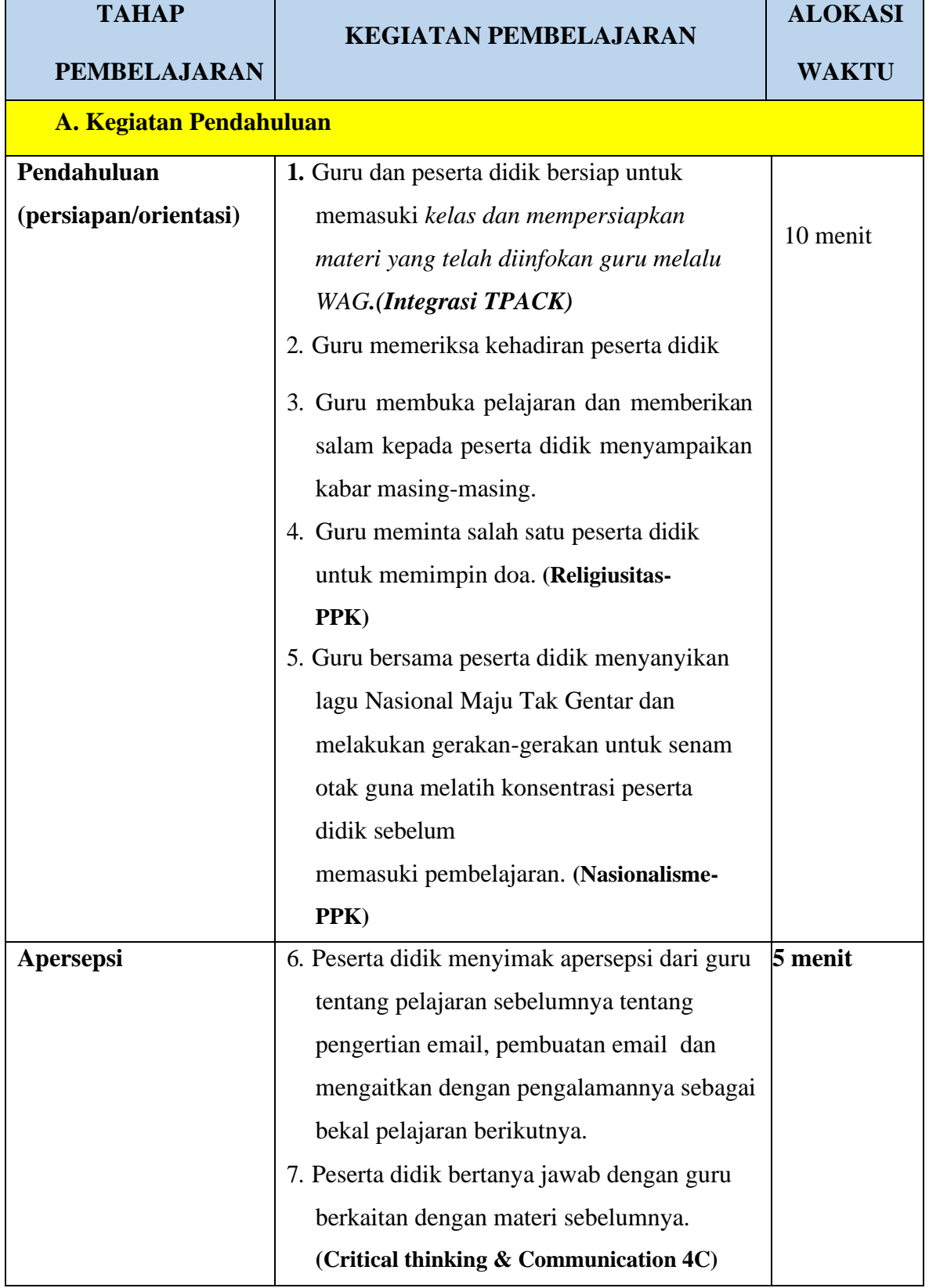

## **1. Langkah-langkah Kegiatan Pembelajaran**

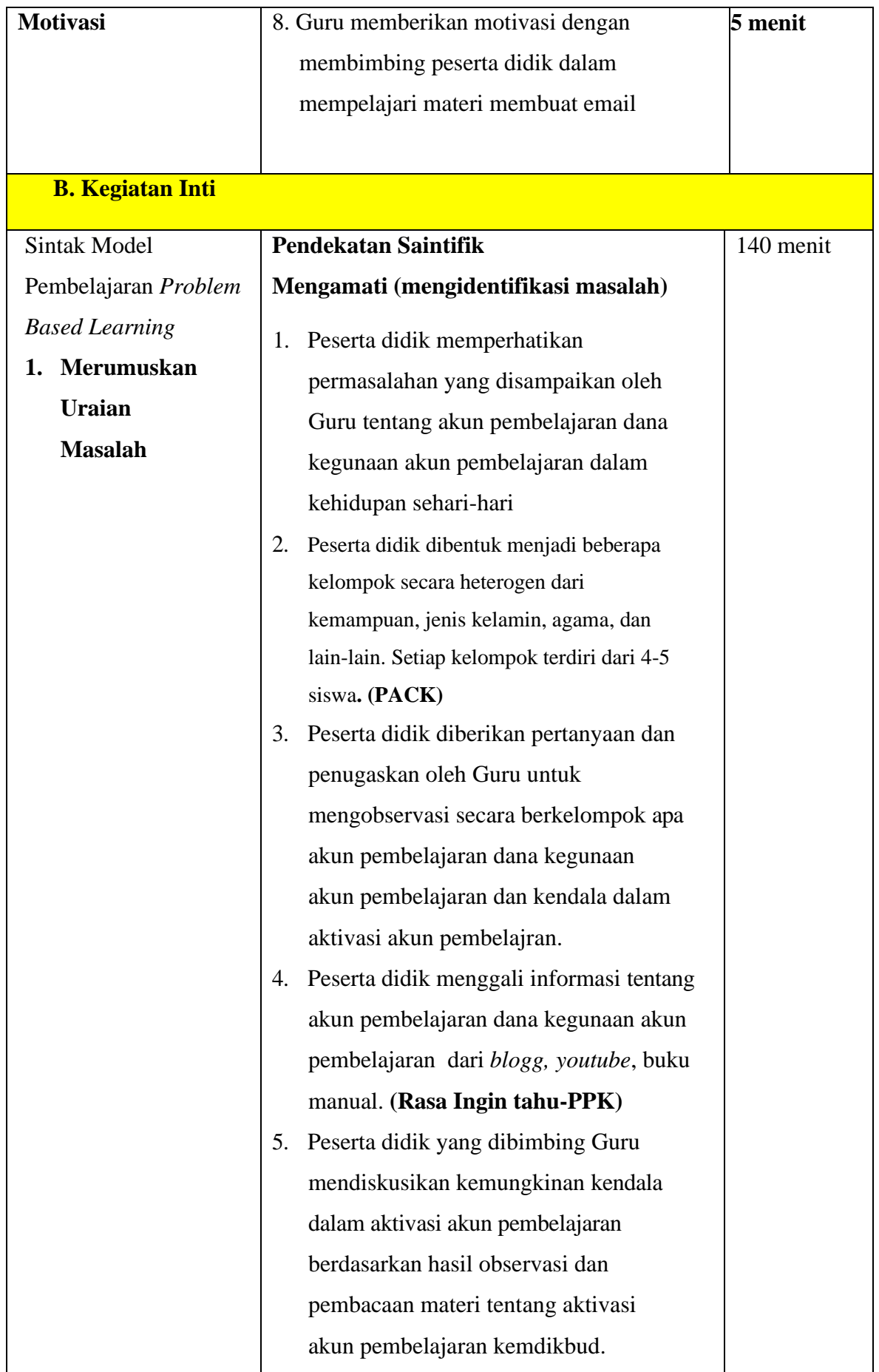

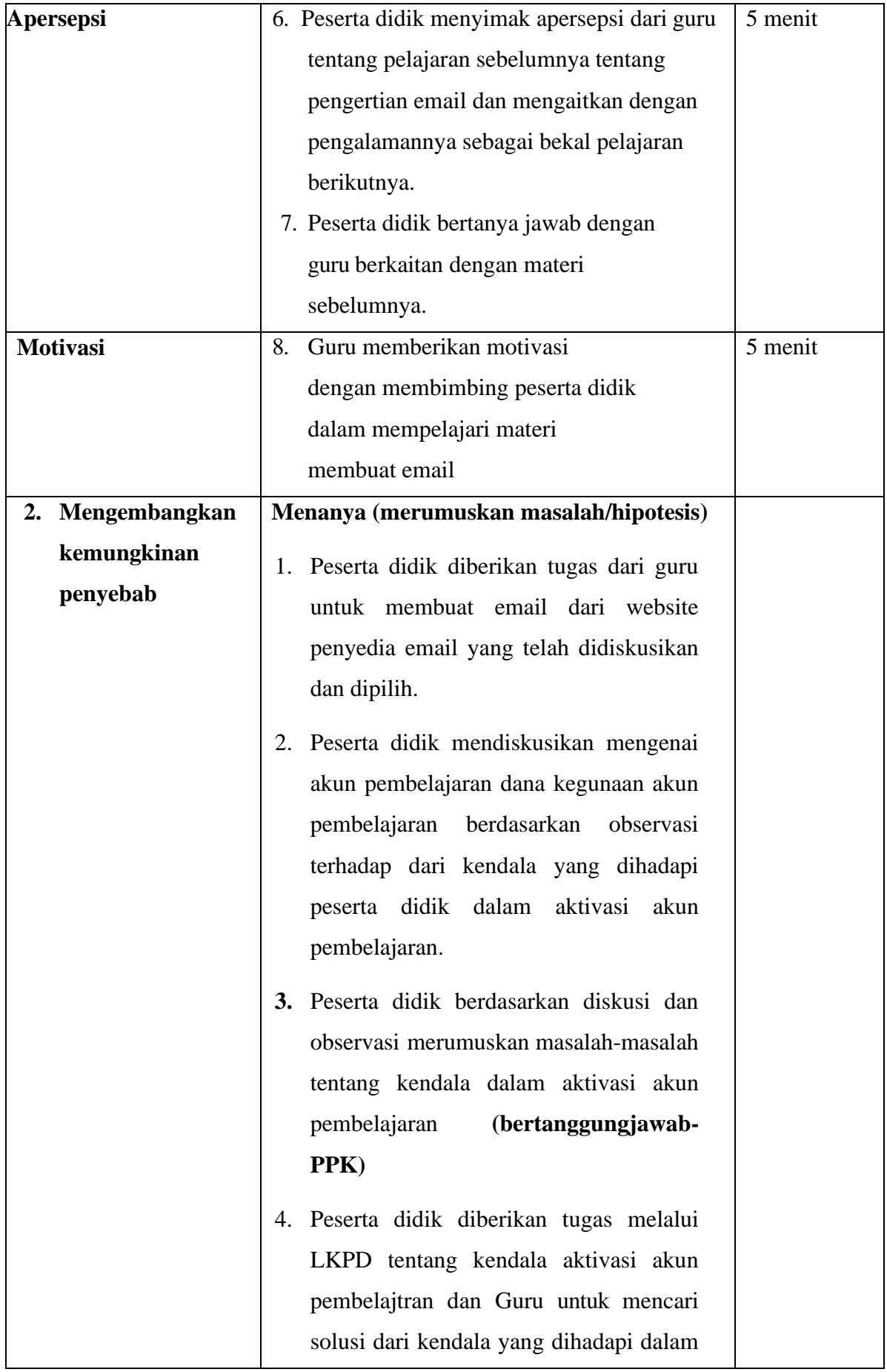

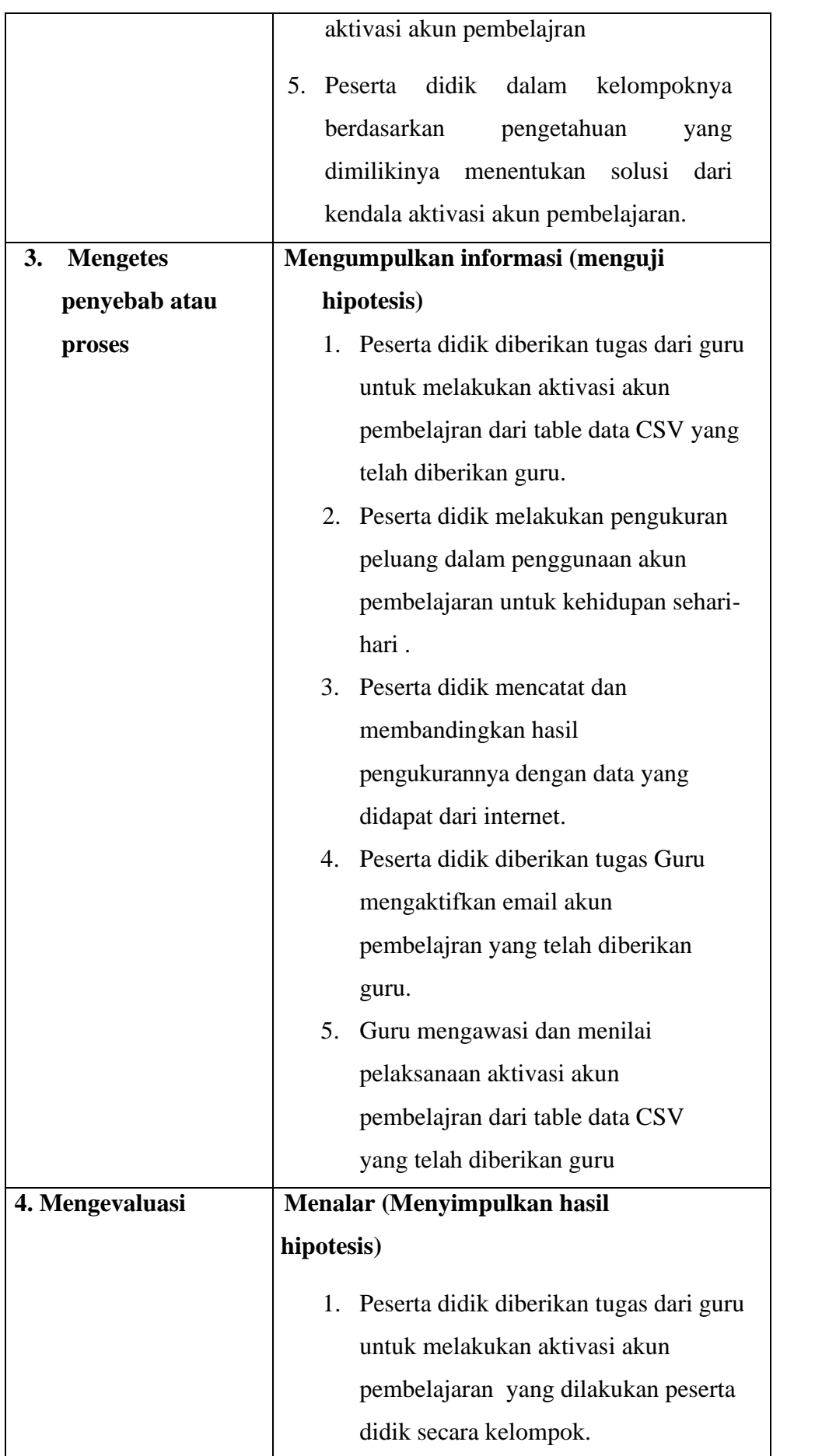

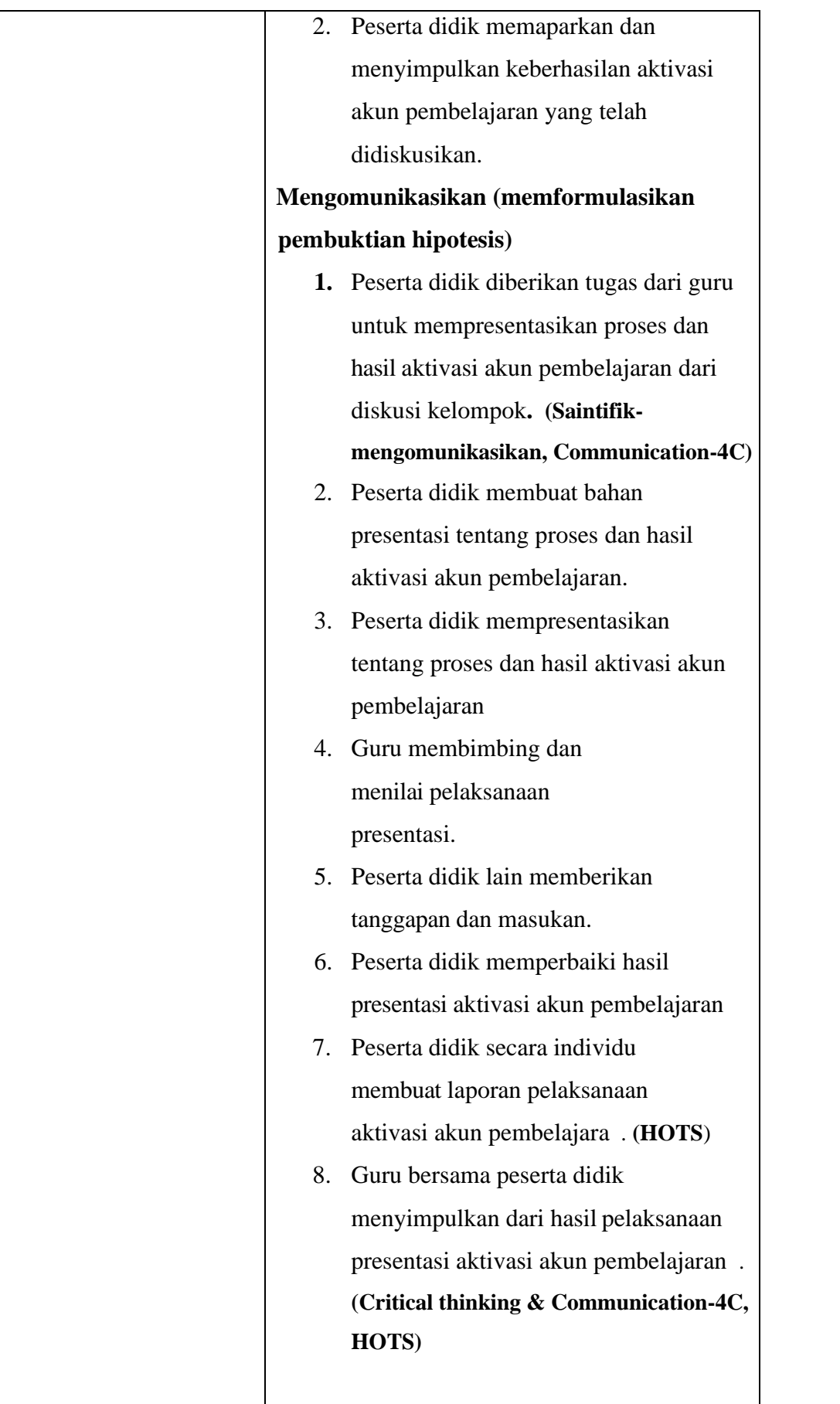

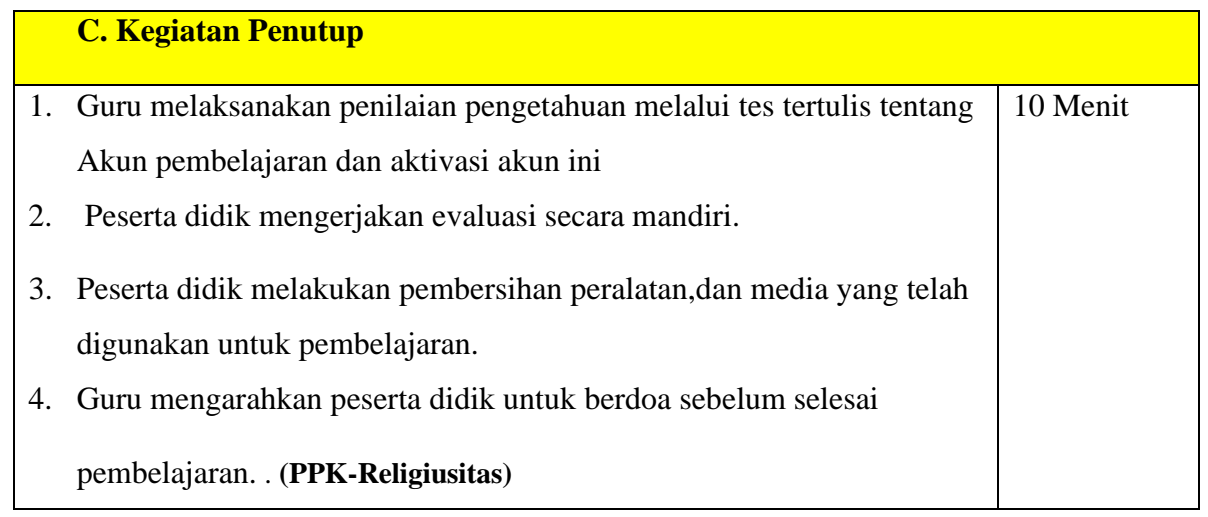

## **I. Penilaian**

## **1. Teknik Penilaian**

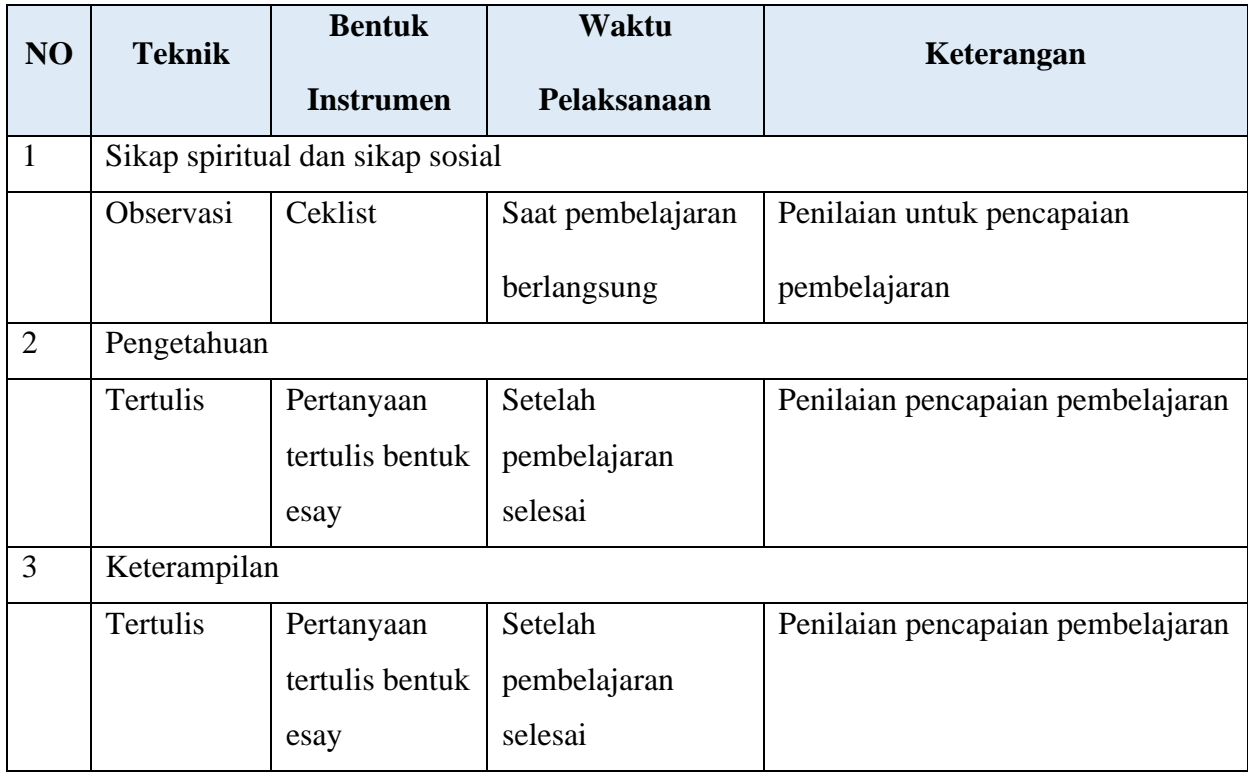

## **2. Instrumen**

## **a. Instrumen sikap spiritual dan sikap sosial**

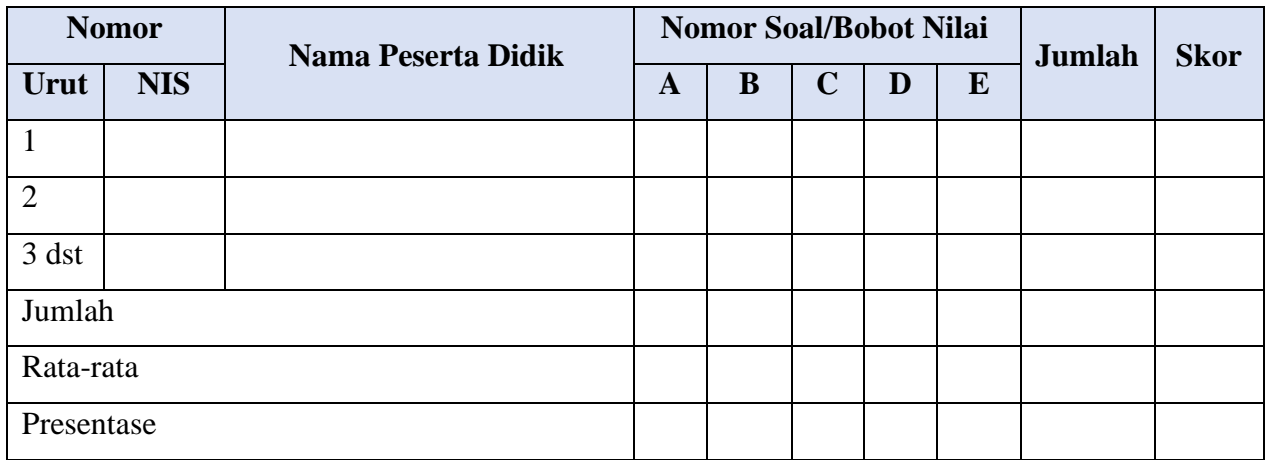

Keterangan Aspek Observasi Sikap Peserta Didik

- A : Religius
- B : Nasionalisme
- C : Kejujuran
- D : Disiplin
- E : Tanggungjawab

## **b. Instrumen penilaian pengetahuan**

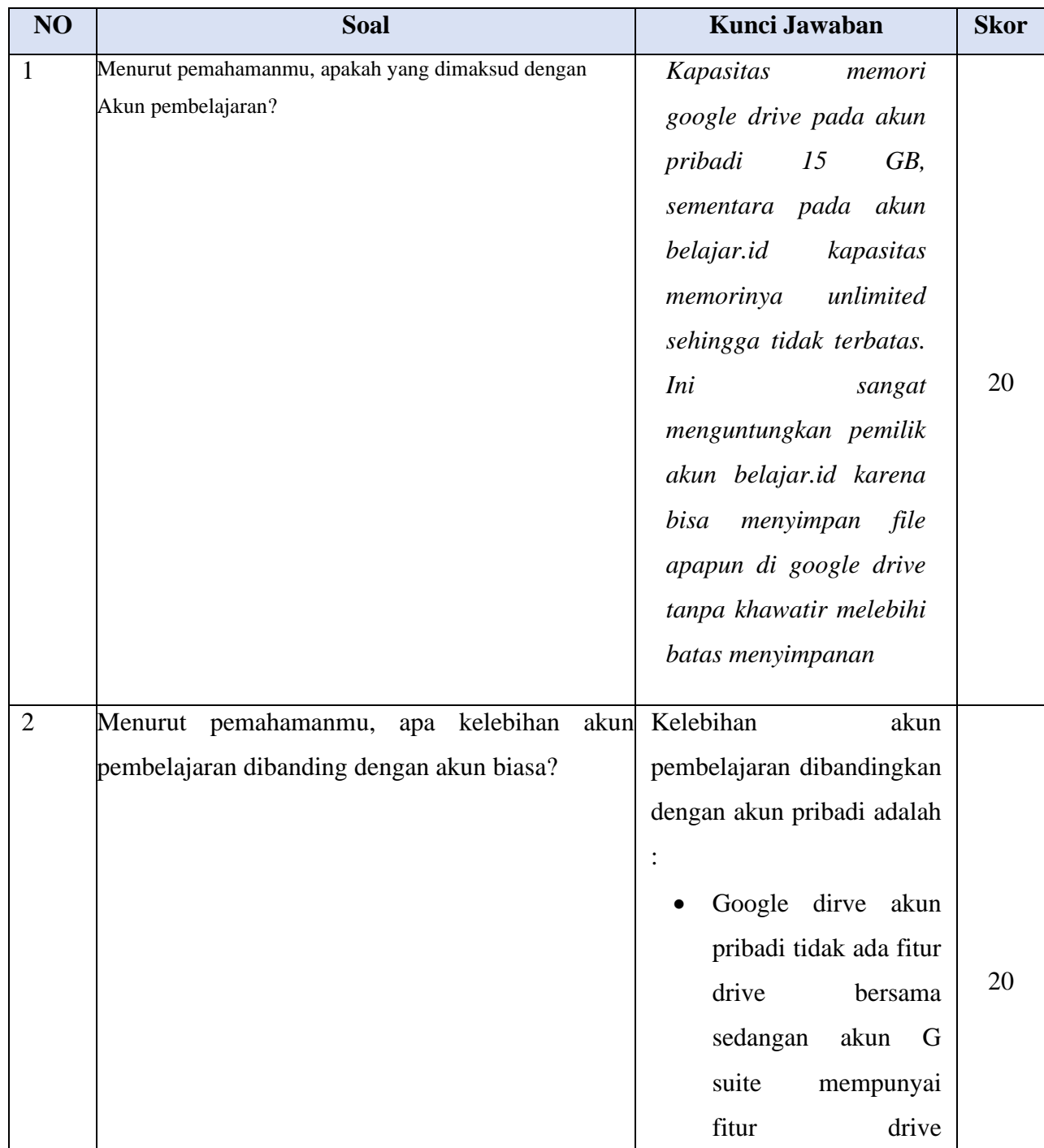

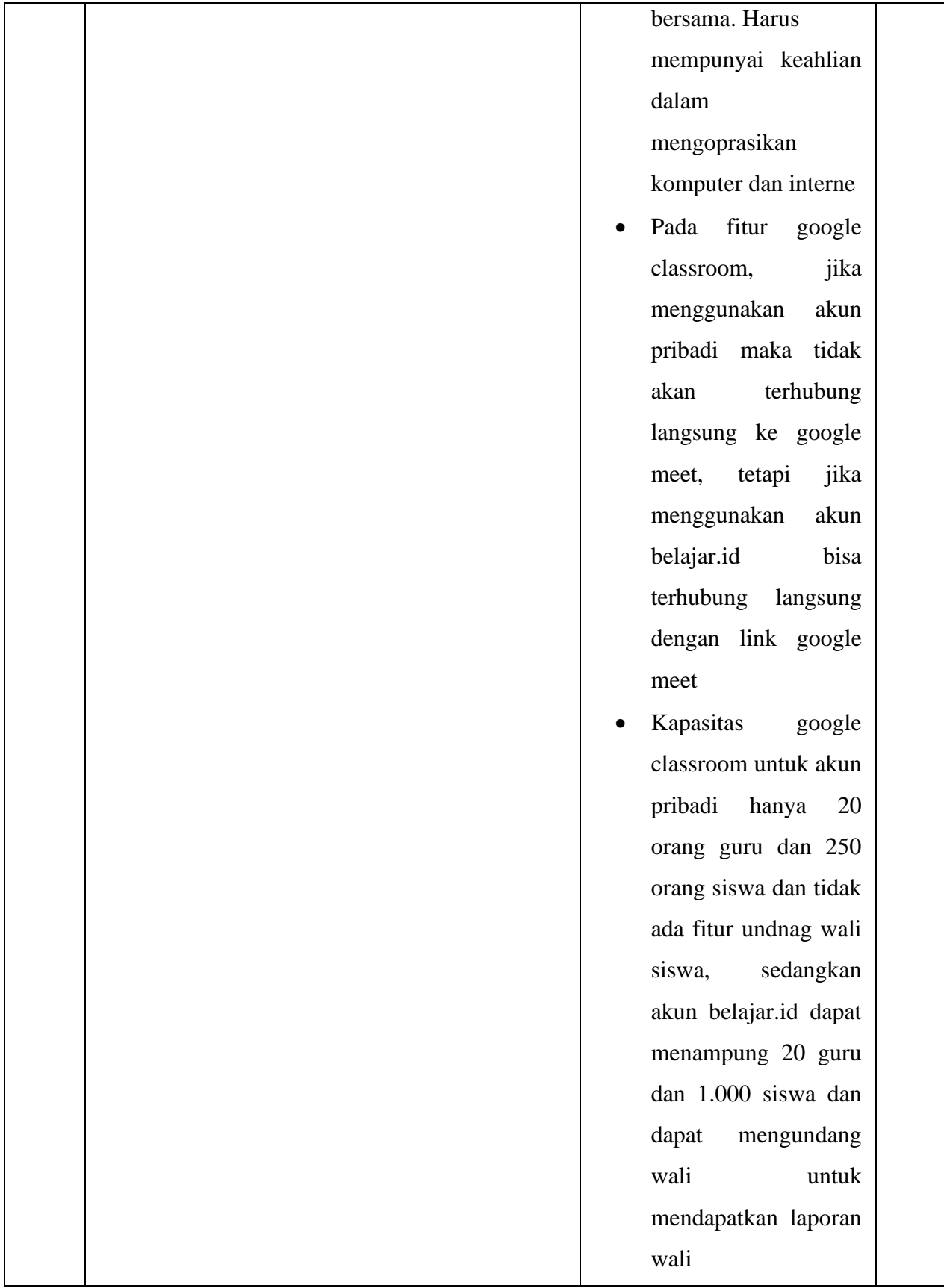

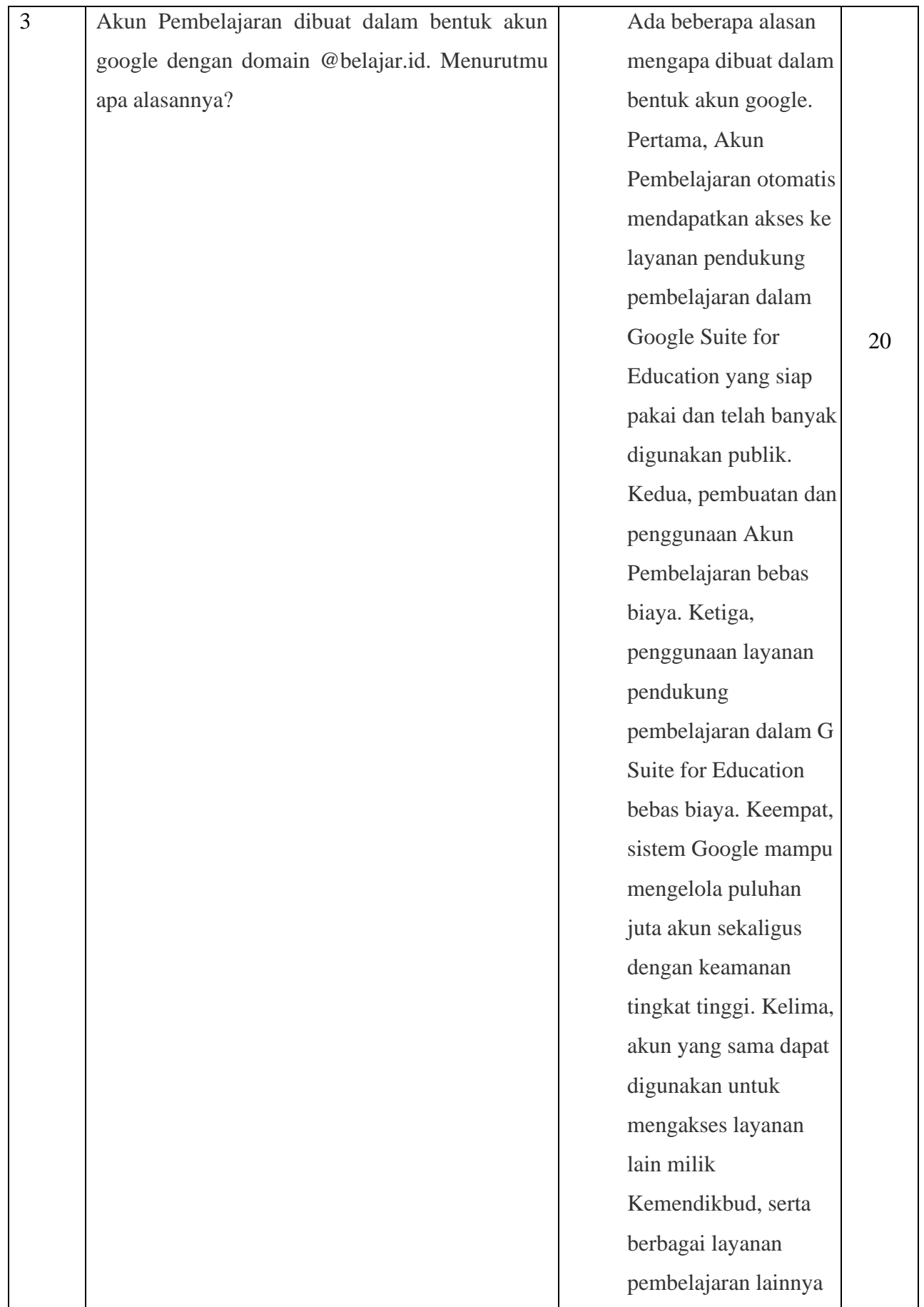

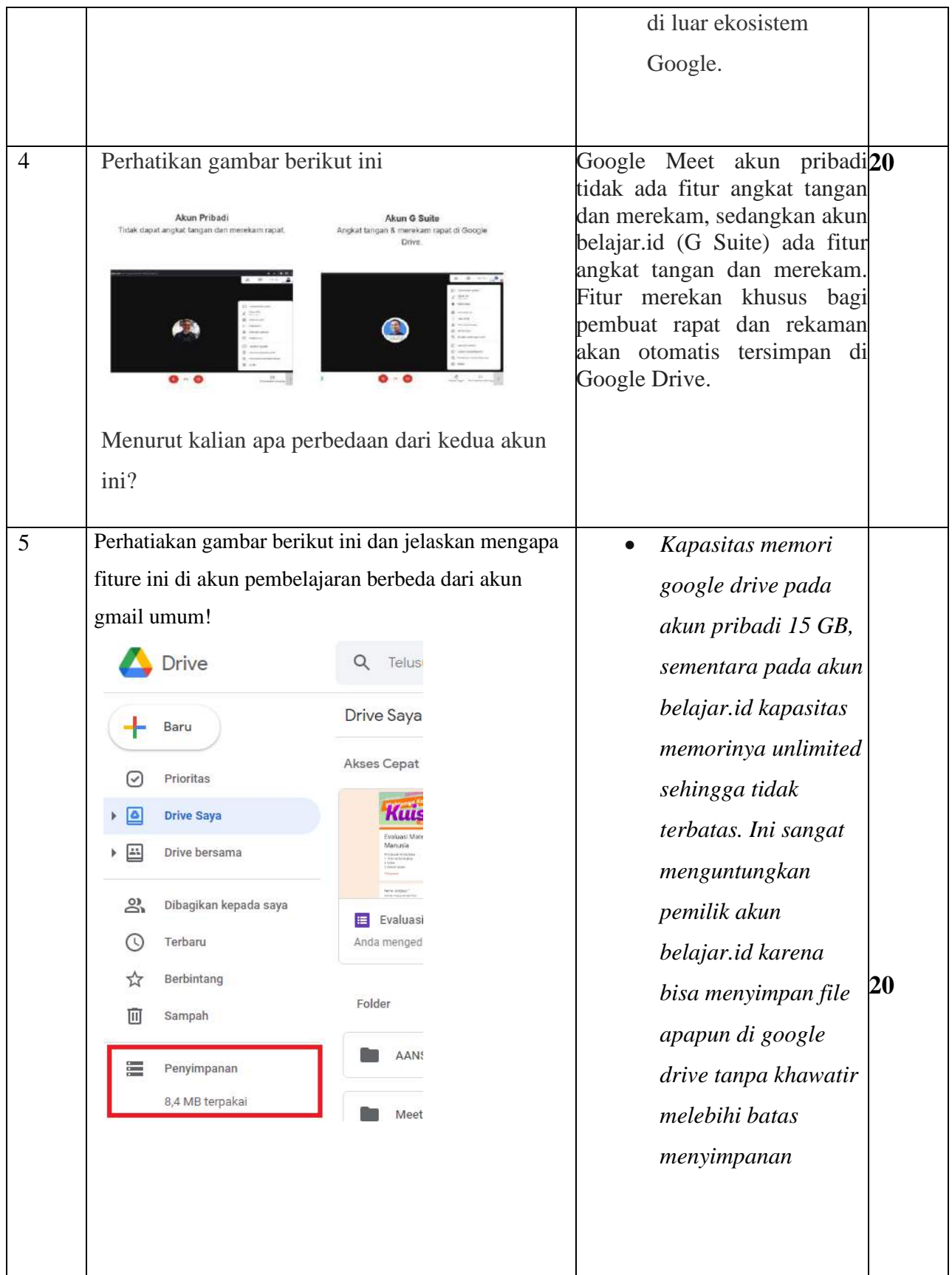

## **3. Pedoman Penskoran dan Penilaian**

## **a. Pedoman Penskoran**

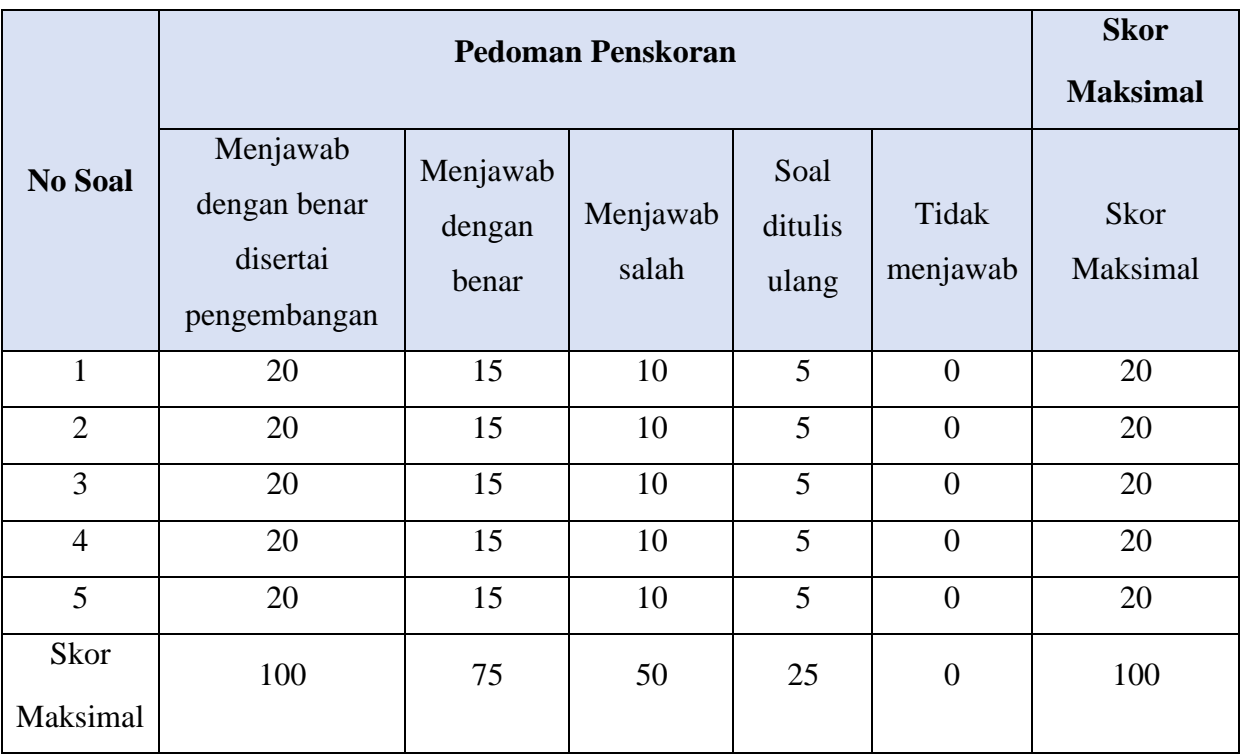

**b.** Pedoman Penilaian

Data hasil penilaian pengetahuan dihitung dengan menggunakan rumus sebagai berikut

 $Nilai Akhir = \begin{bmatrix} \Sigma Skor yang dijawab benar \end{bmatrix}$ Skor maksimum  $\chi$  10

## **SOAL PILIHAN GANDA**

1. Perhatikan gambar berikut ini

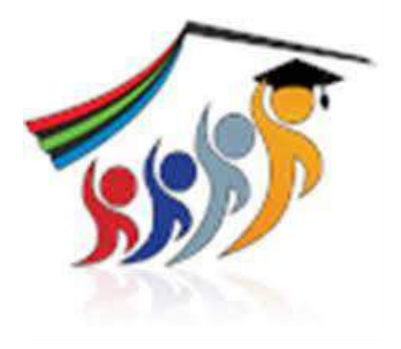

Aplikasi pembelajaran yang dapat diakses dengan akun pembelajaran berupa Portal pembelajaran yang menyediakan bahan belajar serta fasilitas komunikasi yang mendukung interaksi antar komunitas dari kemdikbud

- a. *Rumah Belajar*
- b. Google [Classroom](https://classroom.google.com/)
- c. Google [Hangout](https://hangouts.google.com/)
- d. [Google](https://www.google.com/slides/about/) Slides
- e. [Google](https://www.google.com/sheets/about/) Sheet

### 2. Perhatikan urutan teks berikut ini

1.Buka laman login Aplikasi Pembelajaran yang ingin Anda gunakan

2.Aplikasi Pembelajaran sudah siap digunakan

3.Masukkan akun belajar.id dan kata sandi Anda

4.Pilih opsi **sign in dengan Google** di laman login tersebut

*Dari teks diatas cara mengakses aplikasi pembelajaran dengan akun belajar.id yang benar adalah…*

- a. 1-3-2-4
- b. 2-3-1-4
- c. 3-2-4-1
- d. 4-2-1-3
- e. 1-4-2-3
- 3. Apa yang dimaksud dengan Akun Pembelajaran?
	- a. Akun elektronik yang memuat nama akun (user ID) dan akses masuk akun (password) yang diterbitkan oleh Kemendikbud
	- b. Akun elektronik yang memuat nama akun (user ID) dan akses masuk akun (password) yang diterbitkan oleh Kominfo
	- c. Akun Pribadi yang memuat nama akun (user ID) dan akses masuk akun (password) yang diterbitkan oleh Kemendikbud
	- d. Akun premium yang memuat nama akun (user ID) dan akses masuk akun (password) yang diterbitkan oleh Kemenkumham
	- e. Akun non-elektronik yang memuat nama akun (user ID) dan akses masuk akun (password) yang diterbitkan oleh Kemendikbud
- 4. Akun Pembelajaran bertujuan untuk apa?
	- a. Mendukung kegiatan belajar hanya pembelajaran tatap muka, melalui penerapan teknologi informasi dan komunikasi.
	- b. Mendukung kegiatan belajar daring saja melalui penerapan teknologi informasi dan komunikasi.
	- c. Mendukung kegiatan belajar, baik Belajar Dari Rumah maupun pembelajaran tatap muka, tanpa melalui penerapan teknologi informasi dan komunikasi.
	- d. Mendukung kegiatan belajar dengan teknologi yang diluncurkan Kominfo.
	- e. Mendukung kegiatan belajar, baik Belajar Dari Rumah maupun pembelajaran tatap muka, melalui penerapan teknologi informasi dan komunikasi.
- 5. Perhatikan gambar berikut ini

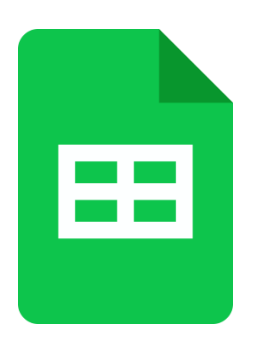

Aplikasi yang disediakan Google yang fungsinya sama dengan Excel yaitu sebagai perhitungan data berupa angka

a. *Google [Classroom](https://classroom.google.com/)*

- b. Google [Hangout](https://hangouts.google.com/)
- c. [Google](https://www.google.com/slides/about/) Slides
- d. Google Maps
- e. [Google](https://www.google.com/sheets/about/) Sheet
- 6. Akun Pembelajaran dibuat dalam bentuk akun berdomain apa?
	- a. @belajar.ed
	- b. @belajar.id
	- c. @belajar.com
	- d. @belajar.edu
	- e. @belajar.co.id
- 7. Siapa saja yang mendapat Akun Pembelajaran?
	- a. SD dan Program Paket A kelas 4dan kelas 5
	- b. SMP dan Program Paket B kelas 7 sampai dengan kelas 8
	- c. SMA dan Program Paket C kelas 10 sampai dengan kelas 12
	- d. SMK kelas 10 sampai dengan kelas 11
	- e. SLB kelas 1 sampai dengan kelas 3
- 8. Perhatikan gambar berikut ini

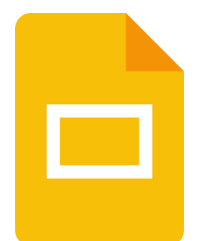

Aplikasi presentasi online yang memungkinkan kita membuat dan memformat presentasi dan bekerja bersama orang lain, adalah…

- a. *Google [Classroom](https://classroom.google.com/)*
- b. Google [Hangout](https://hangouts.google.com/)
- c. [Google](https://www.google.com/slides/about/) Slides
- d. Google Maps
- e. [Google](https://www.google.com/sheets/about/) Sheet

9. Perhatikan gambar berikut ini

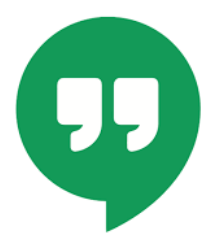

Aplikasi merupakan media komunikasi yang memiliki aksesibilitas tinggi dari google adalah…

- a. Google [Classroom](https://classroom.google.com/)
- b. Google [Hangout](https://hangouts.google.com/)
- c. [Google](https://www.google.com/slides/about/) Slides
- d. Google Maps
- e. [Google](https://www.google.com/sheets/about/) Sheet

#### 10. Perhatikan urutan teks berikut ini

- 1. Operator Satuan Pendidikan masuk ke laman [pd.data.kemdikbud.go.id](http://pd.data.kemdikbud.go.id/) lalu *login*;
- 2. Operator Satuan Pendidikan mendistribusikan Akun Pembelajaran tersebut kepada setiap pengguna Akun Pembelajaran di satuan pendidikan yang bersangkutan.
- 3. Setelah masuk laman tersebut, Operator Satuan Pendidikan memilih tombol "Unduh Akun" untuk mengunduh dokumen CSV yang berisi daftar nama akun (*user ID*) dan akses masuk akun (*password*) Akun Pembelajaran di satuan pendidikan yang bersangkutan; dan

*Dari teks diatas cara mengakses aplikasi pembelajaran dengan akun belajar.id yang benar adalah…*

- a. 1-2-3
- b. 1-3-2
- c. 2-1-3
- d. 2-3-1
- e. 3-2-1

### 11. Perhatikan gambar berikut ini

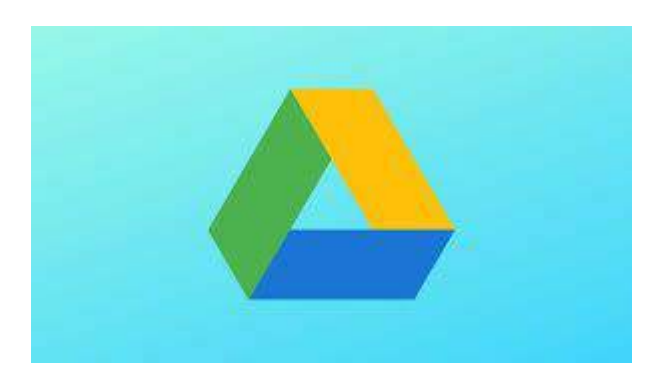

Aplikasi merupakan media penyimpanan data online *(daring)* berbasis cloud atau Internet yang dikembangkan dan diperkenalkan oleh Google

- a. [Google](https://www.google.com/intl/en_zm/drive/) Drive
- b. [Google](https://www.google.com/docs/about/) Doc
- c. [Zoom](https://www.zoom.us/)
- d. [Zenius](https://www.zenius.net/)
- e. [Bahaso](https://www.bahaso.com/)
- 12. Perhatikan urutan teks berikut ini
	- 1. Masuk laman [mail.google.com;](https://mail.google.com/)
	- 2. Mengakses Akun Pembelajaran sesuai dengan nama akun (*user ID*) dan akses masuk akun (*password*) Akun Pembelajaran yang diterima;
	- 3. Menyetujui syarat dan ketentuan penggunaan Akun Pembelajaran; dan
	- 4. Melakukan penggantian akses masuk akun (*password*) Akun Pembelajaran.

*Dari teks diatas cara* Pengaktifan Akun Pembelajaran *akun belajar.id yang benar adalah…*

- a. 1-2-3-4
- b. 1-3-2-4
- c. 1-4-3-2
- d. 1-3-4-2

### 13. Perhatikan gambar berikut ini

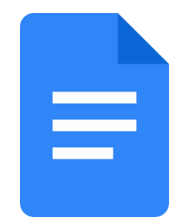

Salah satu layanan gratis dari Google untuk digunakan sebagai program pengolah kata, *spreadsheet,* presentasi, hingga penyimpanan data yang berbasis *web.*

- a. Google [Drive](https://www.google.com/intl/en_zm/drive/)
- b. [Google](https://www.google.com/docs/about/) Doc
- c. [Zoom](https://www.zoom.us/)
- d. [Zenius](https://www.zenius.net/)
- e. [Bahaso](https://www.bahaso.com/)
- 14. Perhatikan gambar berikut ini

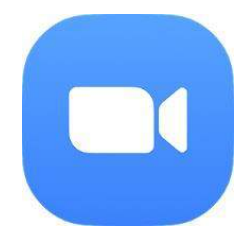

Aplikasi yang menyediakan layanan konferensi jarak jauh dengan menggabungkan konferensi video, pertemuan online, obrolan, hingga kolaborasi seluler, adalah…

- a. Google [Drive](https://www.google.com/intl/en_zm/drive/)
- b. [Google](https://www.google.com/docs/about/) Doc
- c. [Zoom](https://www.zoom.us/)
- d. [Zenius](https://www.zenius.net/)
- e. [Bahaso](https://www.bahaso.com/)

15. Akun Pembelajaran akan dinonaktifkan secara otomatis, jika tidak diaktifkan pada tanggal…

- a. 30 Februari 2021
- b. 30 Maret 2021
- c. 30 April 2021
- d. 30 Mei 2021
- e. 30 Juni 2021

## **Kunci Jawaban**

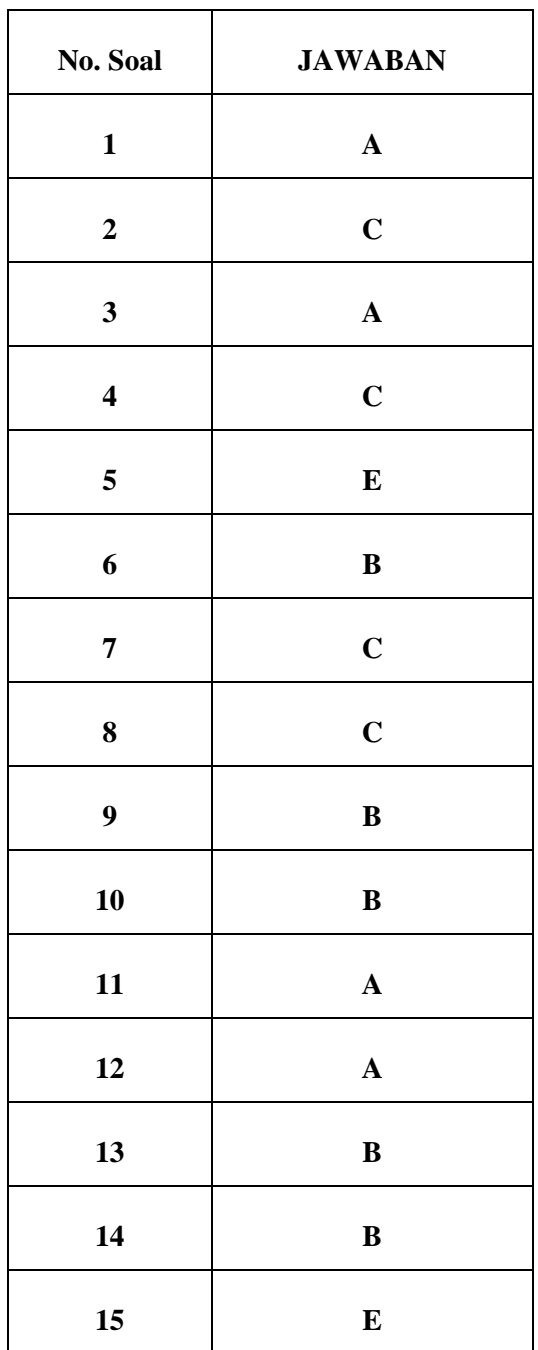

## **Pedoman Penilaian**

Data hasil penilaian pengetahuan dihitung dengan menggunakan rumus sebagai berikut

Keterangan Bobot Skor:

- 1. Jika dijawab benar skor 6,6
- 2. Jika dijawab salah/ tidak dijawab skor 0
- 3. Jumlah skor total adalah 100

 $\Sigma$  *Skor yang dijawab benar* **x** 6,6

## **a. Instrumen Penilaian Keterampilan**

*1. Report Sheet*

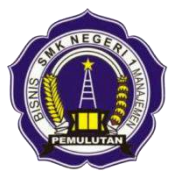

## **REPORT SHEET**

*Menerapkan Pembuatan Email*

## **SMK Negeri 1 Pemulutan Tahun Pelajaran 2020/2021**

NAMA PESERTA DIDIK/ KELOMPOK :

1.

- 2.
- 3.
- 
- 4.

## *A.* **Pembuatan Akun Pembelajaran**

## • **Aktivasi akun pembelajaran**

## *a. Langkah aktivasi*

**Hasil pemilihan** : (dalam bentuk tangkapan layar computer atau smartphone dan jawaban tertulis)

b. Mengenal fiture akun pembelajaran

**Hasil pengamatan dan diskusi** : (dalam bentuk PPT)

## *B.* **Pembuatan password**

- **Pembuatan password**
- *a. Nama Email dan password*

**Hasil pembuatan** : (dalam bentuk tangkapan layar computer atau smartphone)

b. Verifikasi akun

**Hasil verifikasi** : (dalam bentuk tangkapan layar computer atau smartphone)

## **2. Form Penilaian Aspek Keterampilan**

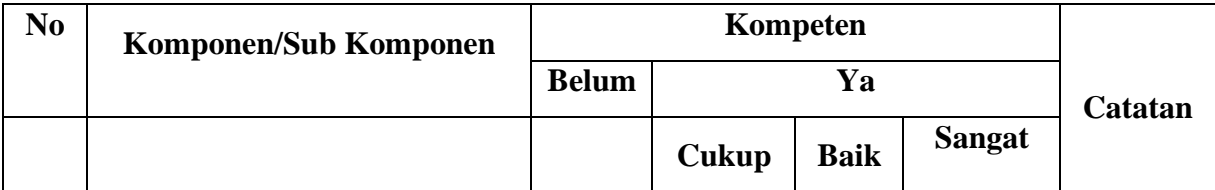

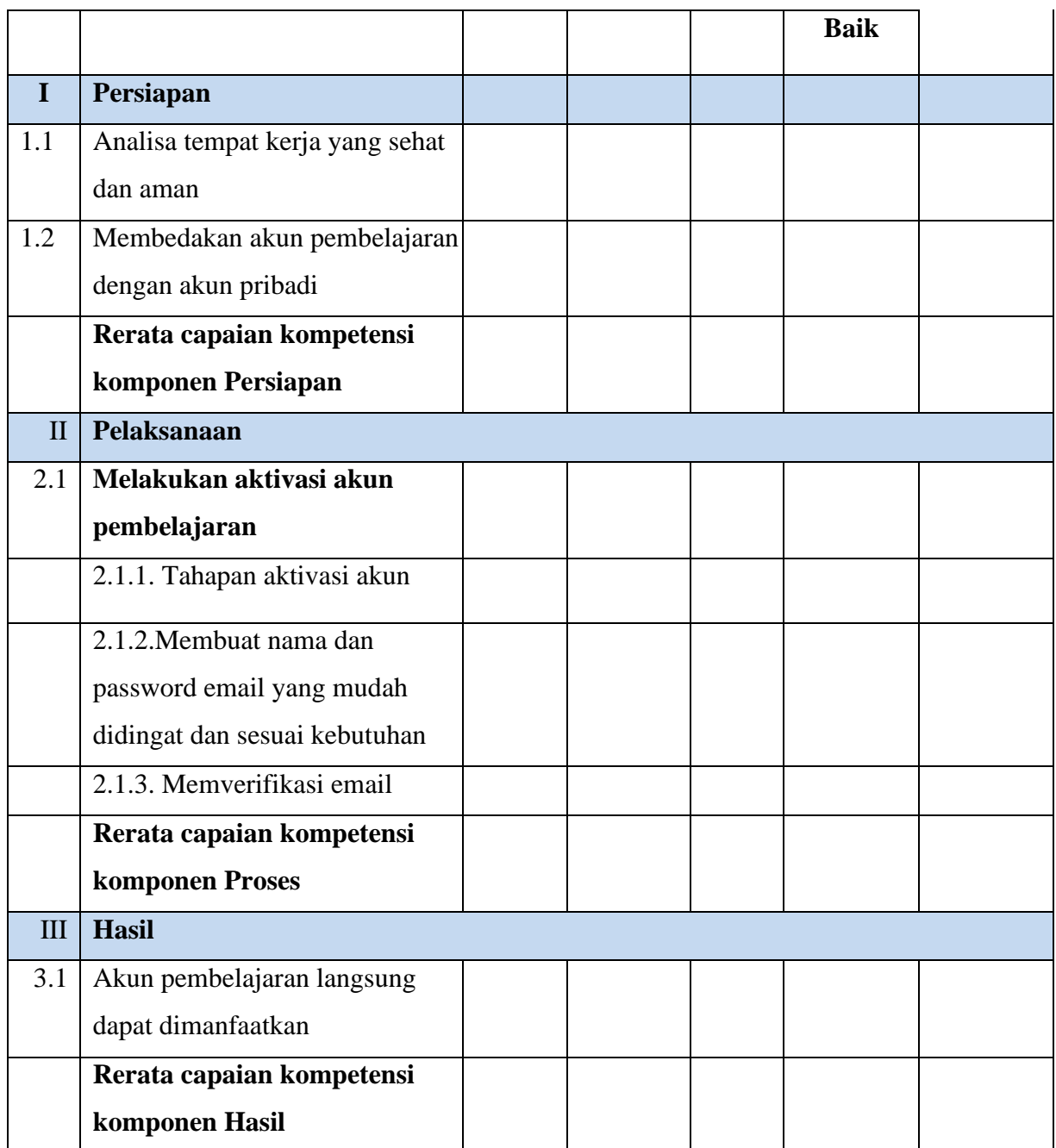

Keterangan :

- Capaian kompetensi peserta uji per Sub Komponen dituliskan dalam bentuk ceklis  $(\sqrt{ } )$
- Rerata Capaian kompetensi peserta uji per Komponen dituliskan dalam bentuk ceklis  $(\sqrt{ } )$
- Jika peserta uji dinilai tidak baik pada salah satu komponen, maka peserta uji diberi kesempatan untuk mengulang
- Catatan diberikan sebagai keterangan tambahan unjuk kerja
- Catatan positif diberikan kepada peserta uji yang mampu menunjukkan inovasi, efisiensi kerja, dan pemecahan masalah secara kreatif
- Catatan negatif diberikan kepada peserta uji yang mengulangi proses atau unjuk kerja lainnya yang bertentangan dengan kriteria unjuk kerja

## **Rekapitulasi Penilaian Aspek Keterampilan**

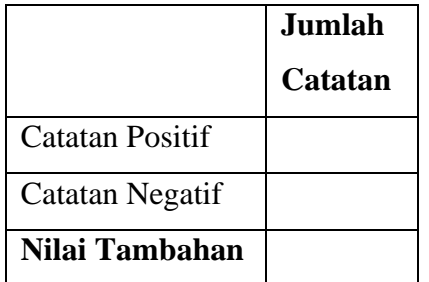

Keterangan :

• **Nilai tambahan** diberikan berdasarkan penjumlahan dari catatan positif (bernilai positif) dan catatan negatif (bernilai negatif) dengan maksimal 10 poin dan minimal -10 poin

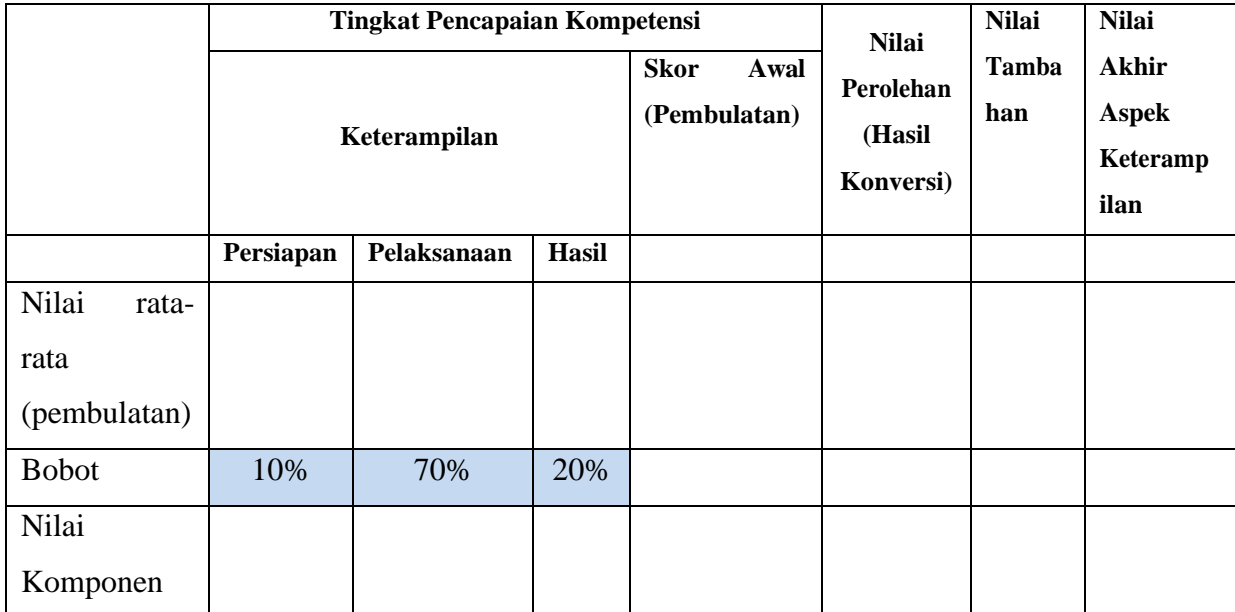

Keterangan :

- **Nilai rata-rata** diperoleh dari lembar penilaian (Tidak = 0; Cukup = 1; Baik = 2; Sangat Baik  $= 3$ )
- **Bobot** ditetapkan secara **terpusat** dan dapat berubah sesuai kesepakatan rapat Satuan Pendidikan.
- **Nilai Komponen** diperoleh dari hasil perkalian **Nilai rata-rata** dengan **Bobot**
- **Skor Awal** diperoleh dari **pembulatan** hasil penjumlahan komponen **Persiapan, Pelaksanaan,** dan **Hasil**
- **Nilai Perolehan** diperoleh dari nilai maksimal hasil konversi skor awal
- **Nilai Tambahan** diperoleh dari rekapitulasi jumlah catatan dengan maksimal +10 poin dan minimal -10 poin
- **Nilai Akhir** diperoleh dari penjumlahan **Nilai Perolehan** dengan **Nilai**

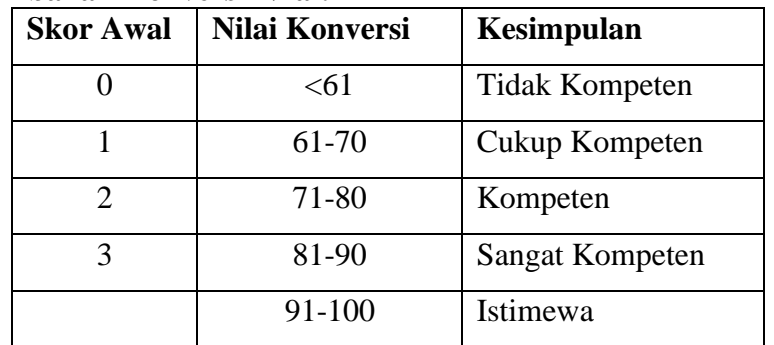

## **Tambahan Konversi Nilai:**

Kesimpulan Akhir: Belum Kompeten/ Cukup Kompeten/ Kompeten/ Sangat Kompeten/ Istimewa\*

## **Nilai Akhir**

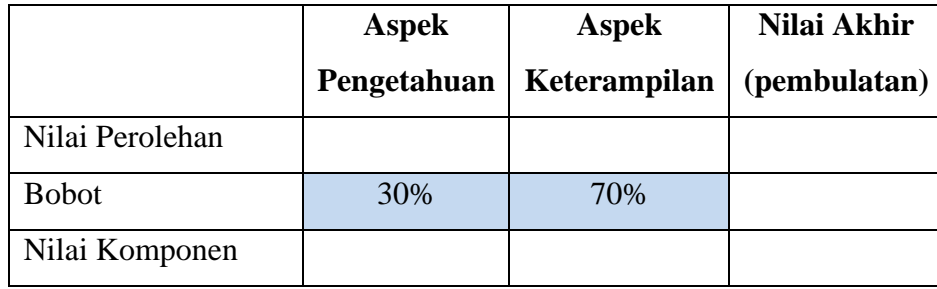

Kesimpulan :

- **Nilai rata-rata** diperoleh dari lembar penilaian
- **Bobot** ditetapkan secara terpusat oleh Kementerian Pendidikan dan Kebudayaan dan bersifat mutlak [http://smk.kemdikbud.go.id/konten/4139/panduan-penilaian-hasil](http://smk.kemdikbud.go.id/konten/4139/panduan-penilaian-hasil-belajar-dan-pengembangan-karakter-smk)[belajar-dan-pengembangan-karakter-smk](http://smk.kemdikbud.go.id/konten/4139/panduan-penilaian-hasil-belajar-dan-pengembangan-karakter-smk) halaman 31
- **Nilai Komponen** diperoleh dari hasil perkalian Nilai rata-rata dengan Bobot
- **Nilai Akhir** berupa bilangan bulat berada pada rentang 0-100.

Mengetahui Pemulutan, 5 Mei 2021 Kepala SMKN 1 Pemulutan Guru Mata Pelajaran

Rahmi Sofiah, S.Pd., M.Pd. Juwairia, S.Pd

NIP. 19670103 199203 2 006 NIP. 19860718 201101 2 008